## **0037ダイヤラー(1/2)※iPhoneの方はこちら**

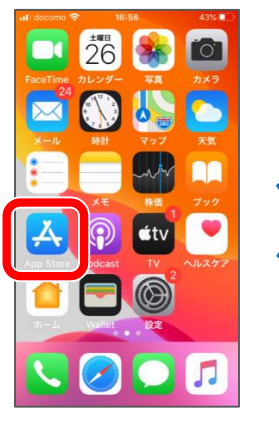

App Storeを タップ。

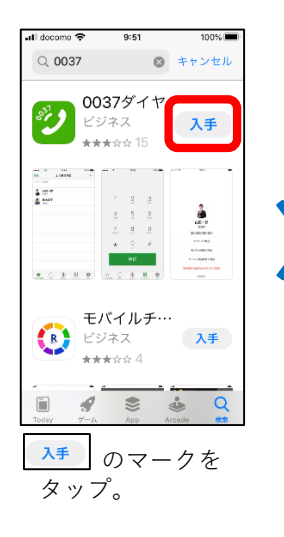

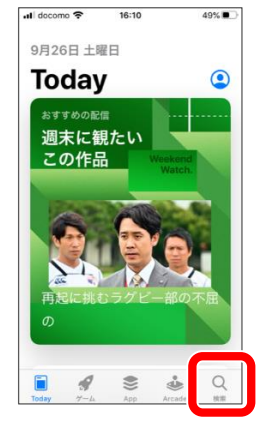

右下の検索を タップ。

 $10:11$ 

0037ダイ…

モバイルチ…

\*\*\*\*\*\*4

 $93.56$ 

ビジネス

\*\*\*\*\* 15

◎ キャンセル

開く

入手

 $Q$ 

|<br>|docomo **ඉ** 

 $Q$  0037

ಿ

 $\overline{a}$   $\overline{a}$   $\overline{a}$ 

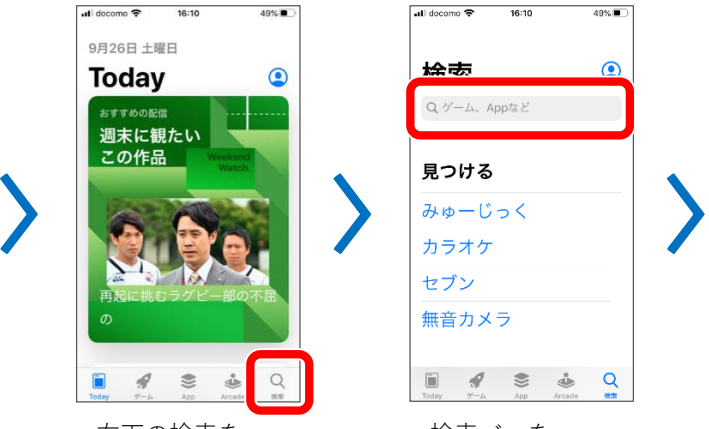

検索バーを タップ。

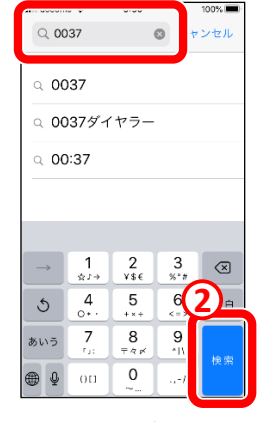

0037と入力し 検索。

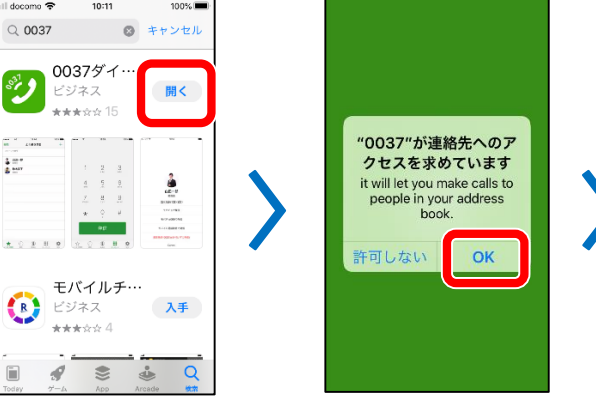

【OK】をタップ。 【設定画面で設

 $100%$ 

4 App Store all - 10:11

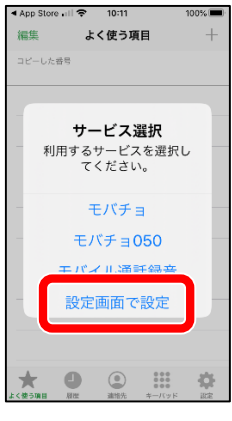

定】をタップ。

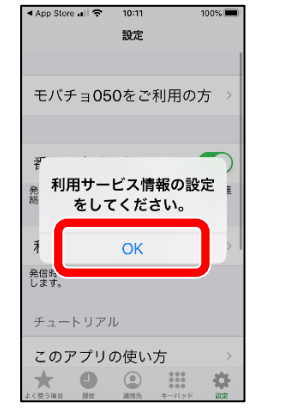

【OK】をタップ。 【番号の自動登録】

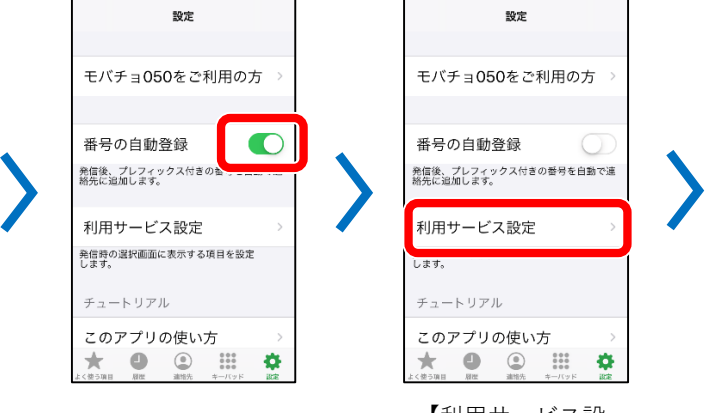

【開く】を タップ。

 $\left| \begin{array}{cc} 0 \\ 0 \end{array} \right|$   $\left| \begin{array}{cc} 0 & \sqrt{2} & \sqrt{2} \\ \sqrt{2} & \sqrt{2} & \sqrt{2} \\ \sqrt{2} & \sqrt{2} & \sqrt{2} \\ \sqrt{2} & \sqrt{2} & \sqrt{2} \end{array} \right|$ 

のチェックを外す。

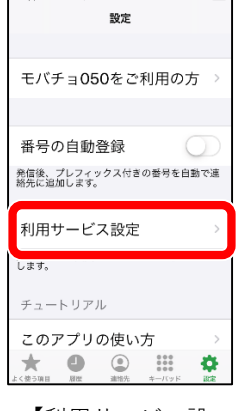

【利用サービス設 定】をタップ。

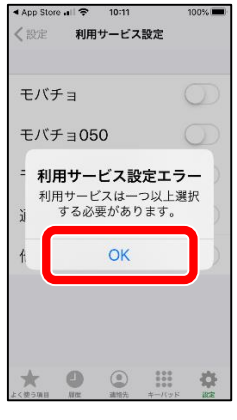

【OK】をタップ。

## **0037ダイヤラー(2/2)**

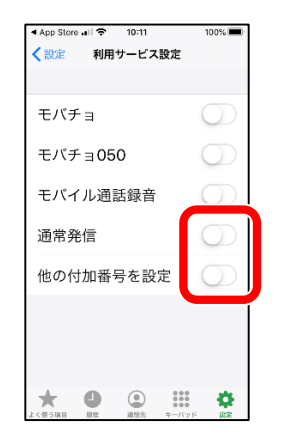

【通常発信】 【他の付加番号を設定】に チェックを入れる。

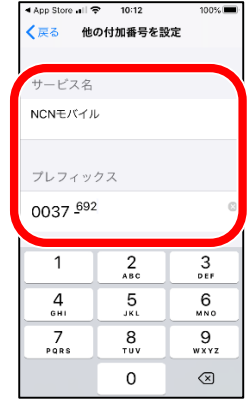

サービス名に**「ncnモバイル」** プレフィックスに**「692」**を 入力して【戻る】をタップ。

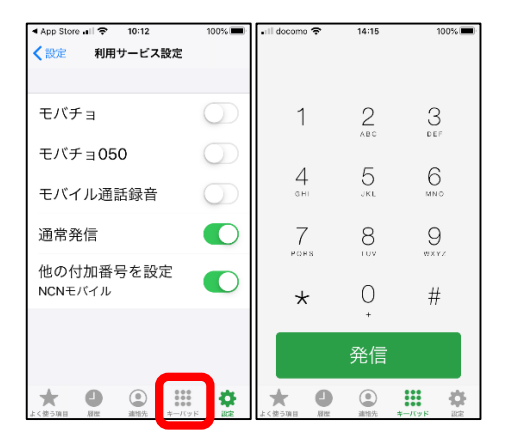

設定完了です!